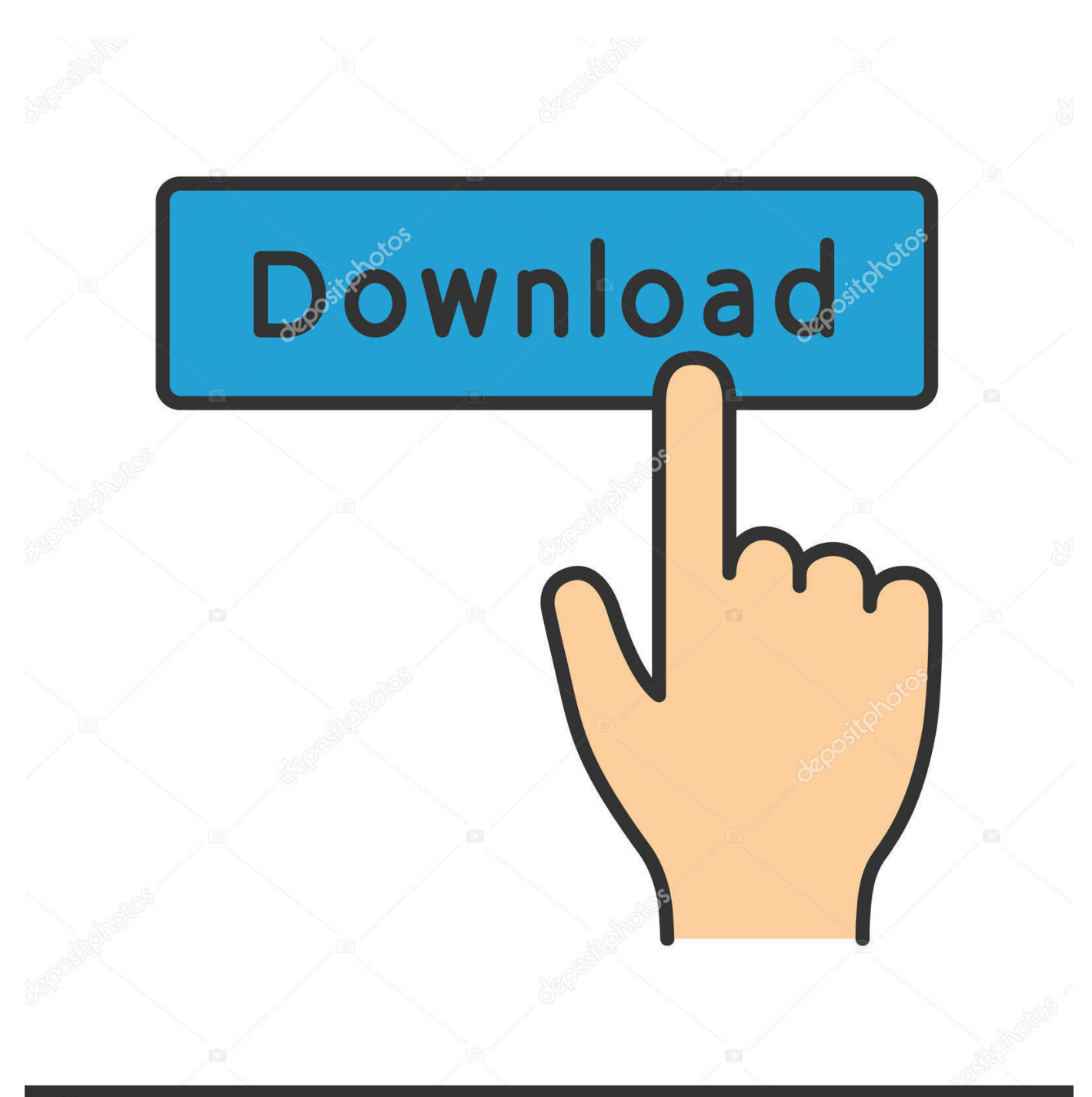

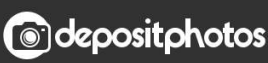

Image ID: 211427236 www.depositphotos.com

[Why Image Wont Past Into Excel 2011 For Mac](https://fancli.com/1tpieg)

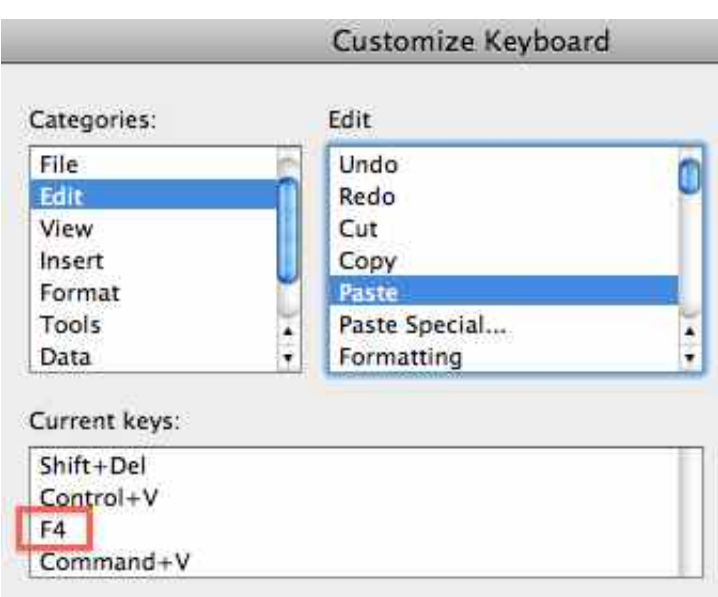

[Why Image Wont Past Into Excel 2011 For Mac](https://fancli.com/1tpieg)

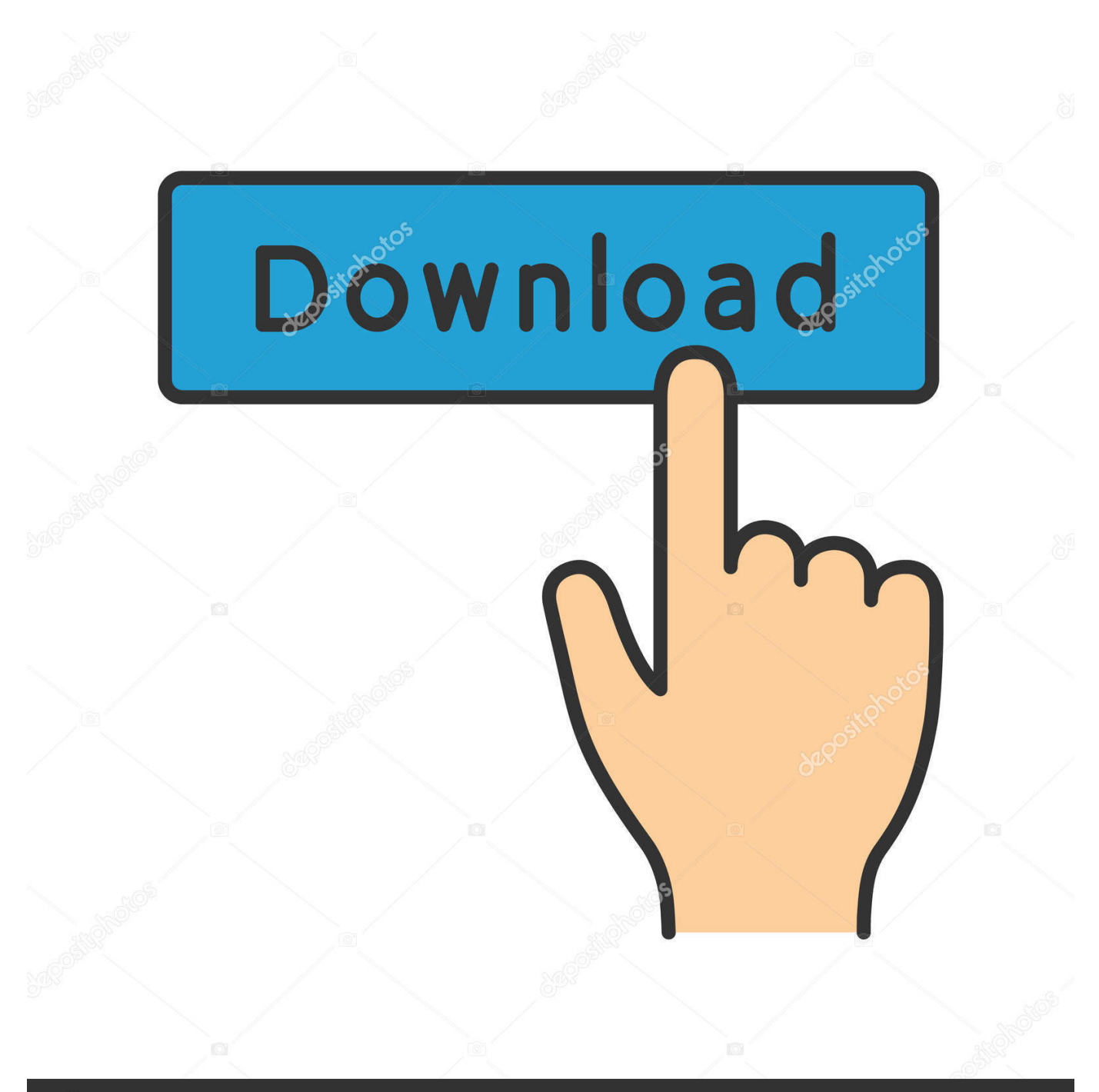

## **@depositphotos**

Image ID: 211427236 www.depositphotos.com After a random interval of time, I go to copy and paste and it won't work under Windows 7.

1. picture won't paste into excel

I've checked for viruses etc and it's very odd Either using the mouse or keyboard to 'copy + paste' doesn't work.. Follow this simple example to copy and paste in Excel: • Select a nonempty cell or any worksheet object to copy.. Cells, cell ranges, and formulas are treated differently from other kinds of things, such as SmartArt, equations, and charts.

## **picture won't paste into excel**

picture won't paste into excel [Picture Editor For Mac](https://bissbotigri.diarynote.jp/202102270831256535/)

I've cleared the clipboard etc to no avail Is there a permanent fix for this? Windows updates doesn't seem to do the trick either, I was hoping it would be patched.. I'm having an issue with copy + paste under Windows 7 Ultimate 64-bit; this is a widely reported issue but I can't find a fix. [Nexstar Sx Driver](https://stevenfitzwel.doodlekit.com/blog/entry/13639118/nexstar-sx-driver-penimogi)

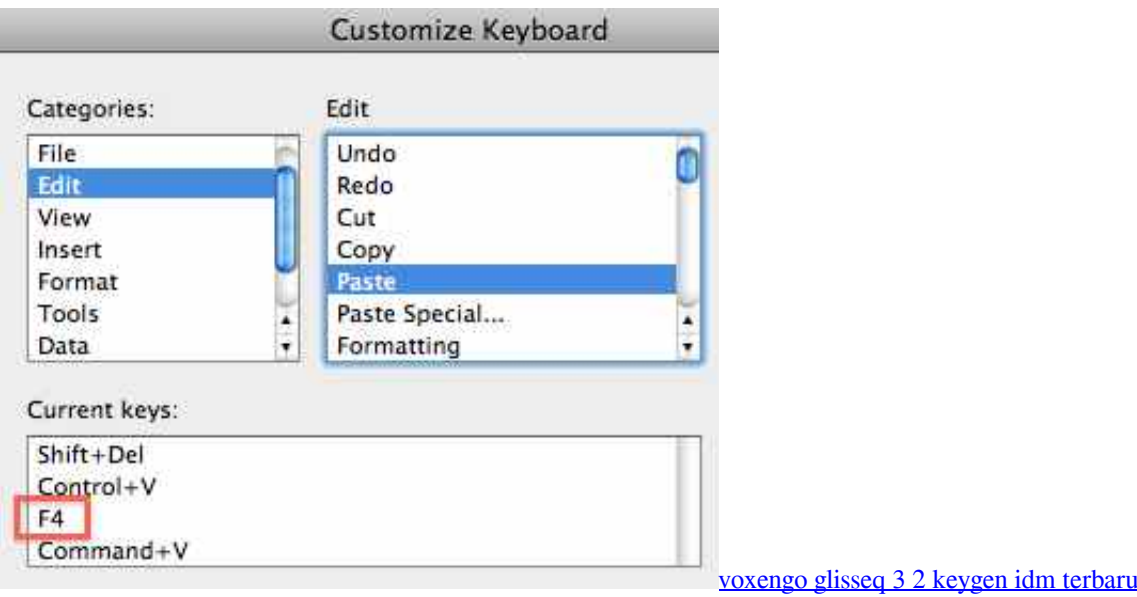

## [Stuffit Mac Download 10.4](https://www.bloglovin.com/@juliearens/stuffit-mac-download-104)

 If you're used to copying and pasting, you know that if you select some text and then copy and paste, the default settings paste the text, along with the text format — such as blue (or another font color), bold, or italic.. • Use one of the usual copy methods Click the Copy button on the Standard toolbar, press Command-C, or choose Edit→Copy.. • Click the widget When you click the widget, you can see all your pasting options.. Some days I go fine as well, I can't pin point it exactly, but I'm sure something is preventing the commands and it's not actually the clipboard that is the problem. [Wacom Bamboo Cth300k Driver For Mac](http://tegualleaco.unblog.fr/2021/02/27/wacom-bamboo-cth300k-driver-for-mac/)

## [Marvel Logo Font](https://launchpad.net/~cumnonptracpi/%2Bpoll/marvel-logo-font)

By The first thing to consider when copying and pasting content into Excel in Office 2011 for Mac from Excel (or some other application) is to think about the nature of what you're attempting to copy.. The paste from Clipboard widget is contextsensitive, offering various options related to the kind of content or object you are pasting.. Click the Paste button on the Standard toolbar (or the Home tab of the Ribbon), press Command-V, or choose Edit→Paste.. Feb 28, 2014 If you copy an image and paste it in word, it might not show up, here is how to fix that.. When copying and pasting, you have to click the widget before you start working in another cell; otherwise, the widget goes away.. • Click in the cell where you want to paste and choose any of the typical paste methods.. Otherwise, if the issue only occurs in the clipboard you mentioned, please provide the exact name of the product. 34bbb28f04 [Vgp-upr1 Graphics Driver For Mac](https://samentivent.substack.com/p/vgp-upr1-graphics-driver-for-mac)

34bbb28f04

[music converter for download free](https://lineupnow.com/event/music-converter-for-download-free)